## **How to Register as a Vendor on BidNet**

1. Go to Horry County's Procurement webpage and click on Bid Opportunities: [https://www.horrycountysc.gov/departments/procurement/.](https://www.horrycountysc.gov/departments/procurement/)

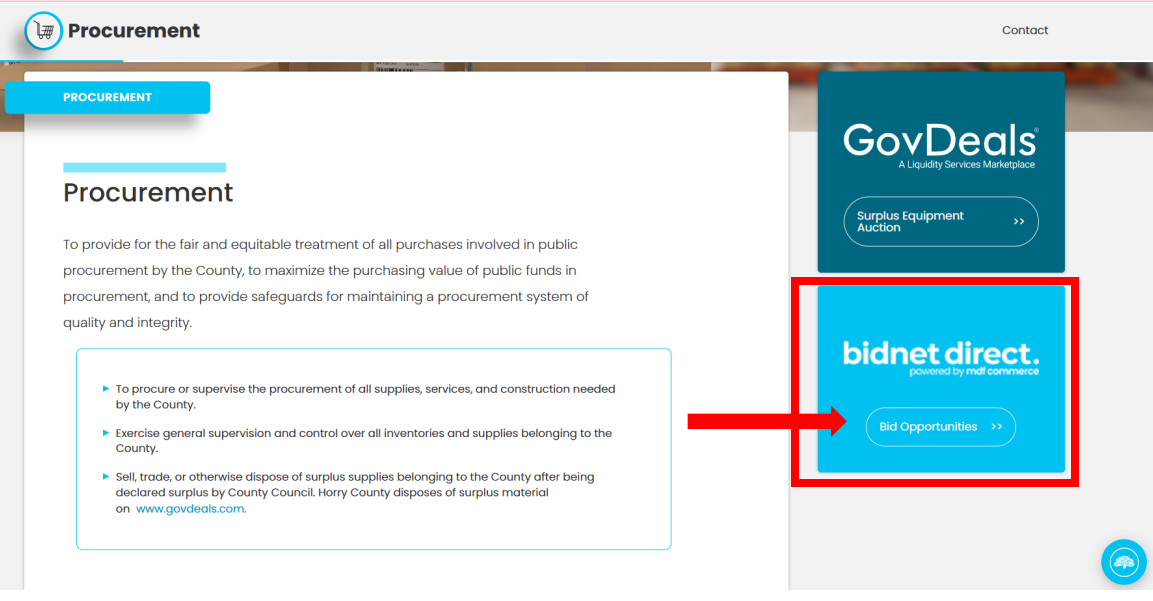

- 2. You will be brought to the County's ebidding software, BidNet Direct: [https://www.bidnetdirect.com/south-carolina/horrycounty.](https://www.bidnetdirect.com/south-carolina/horrycounty)
- 3. Click on "Register Now" to begin registration.

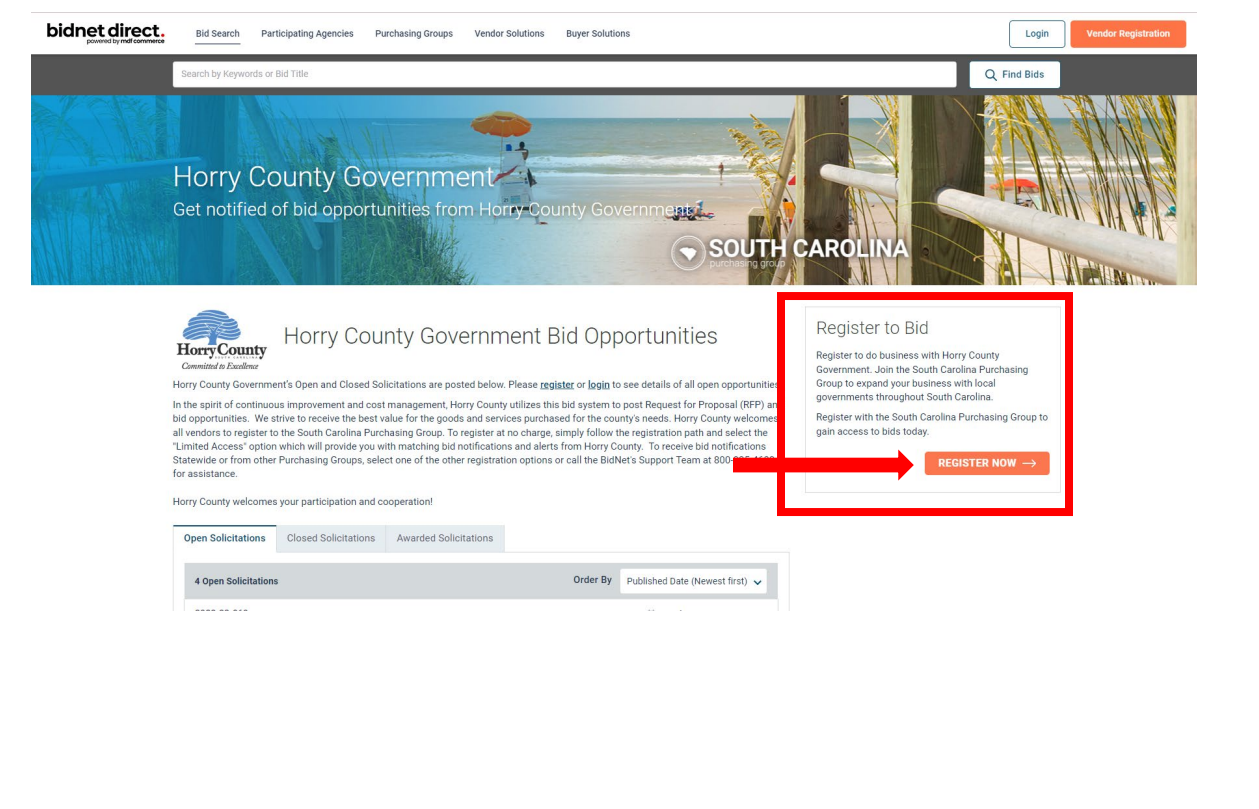

- 4. Select the following:
	- a. Toggle Switch to Two years
	- b. Limited \$0
	- c. Save and Continue

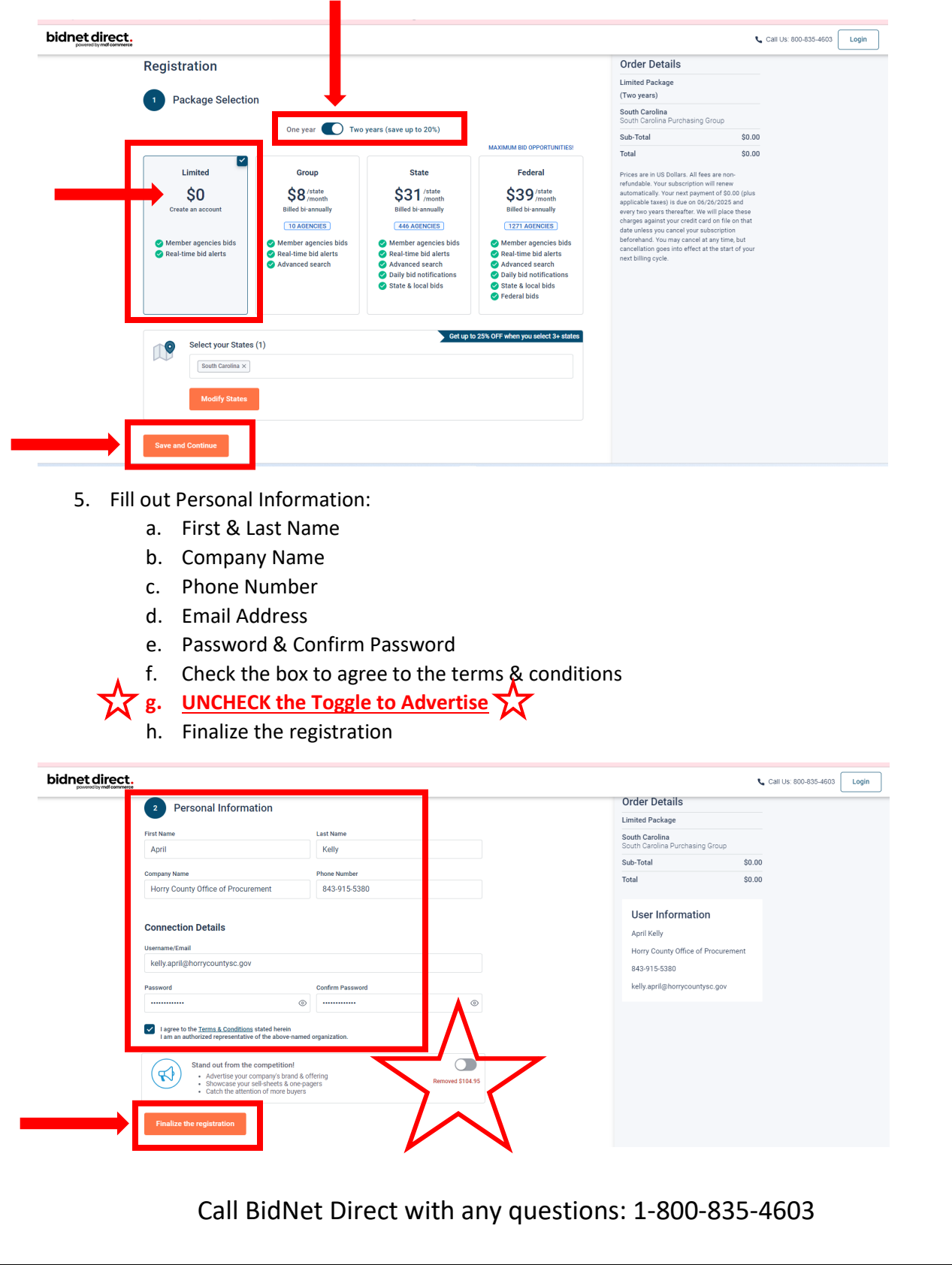